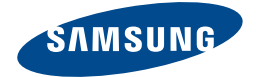

# Samsung ATIV Book 2 270E5U

# USER GUIDE

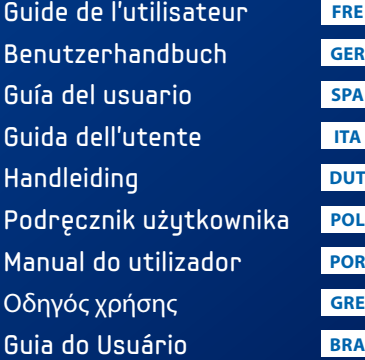

Thank you for purchasing a Samsung Computer.

www.samsung.com

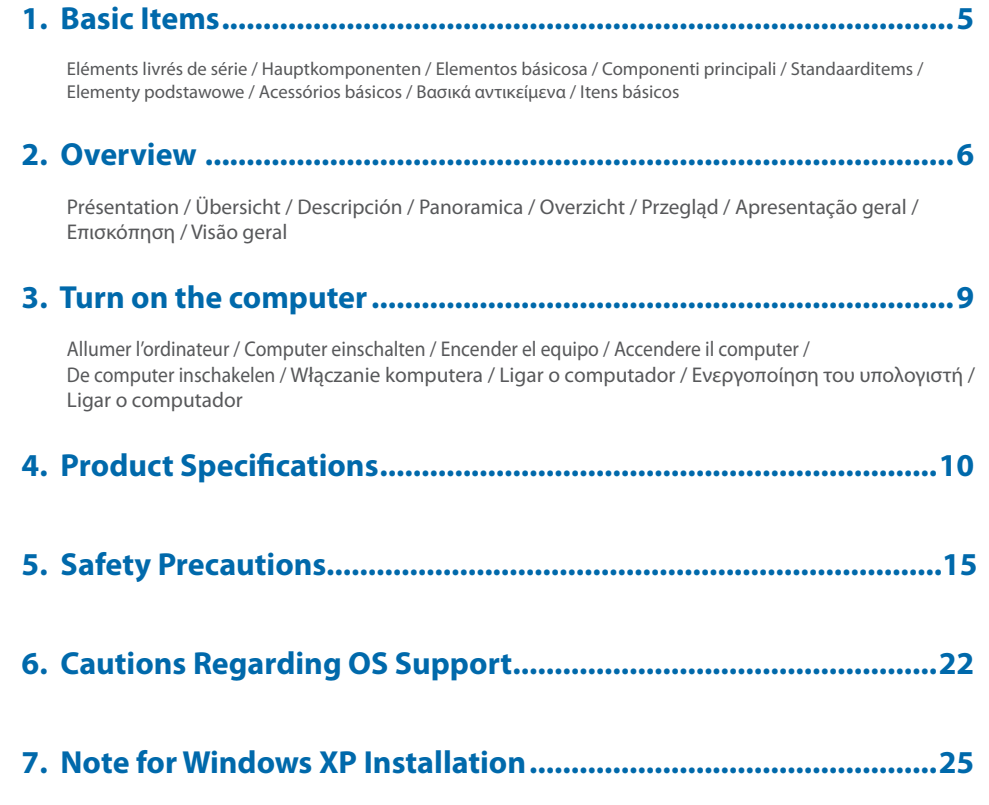

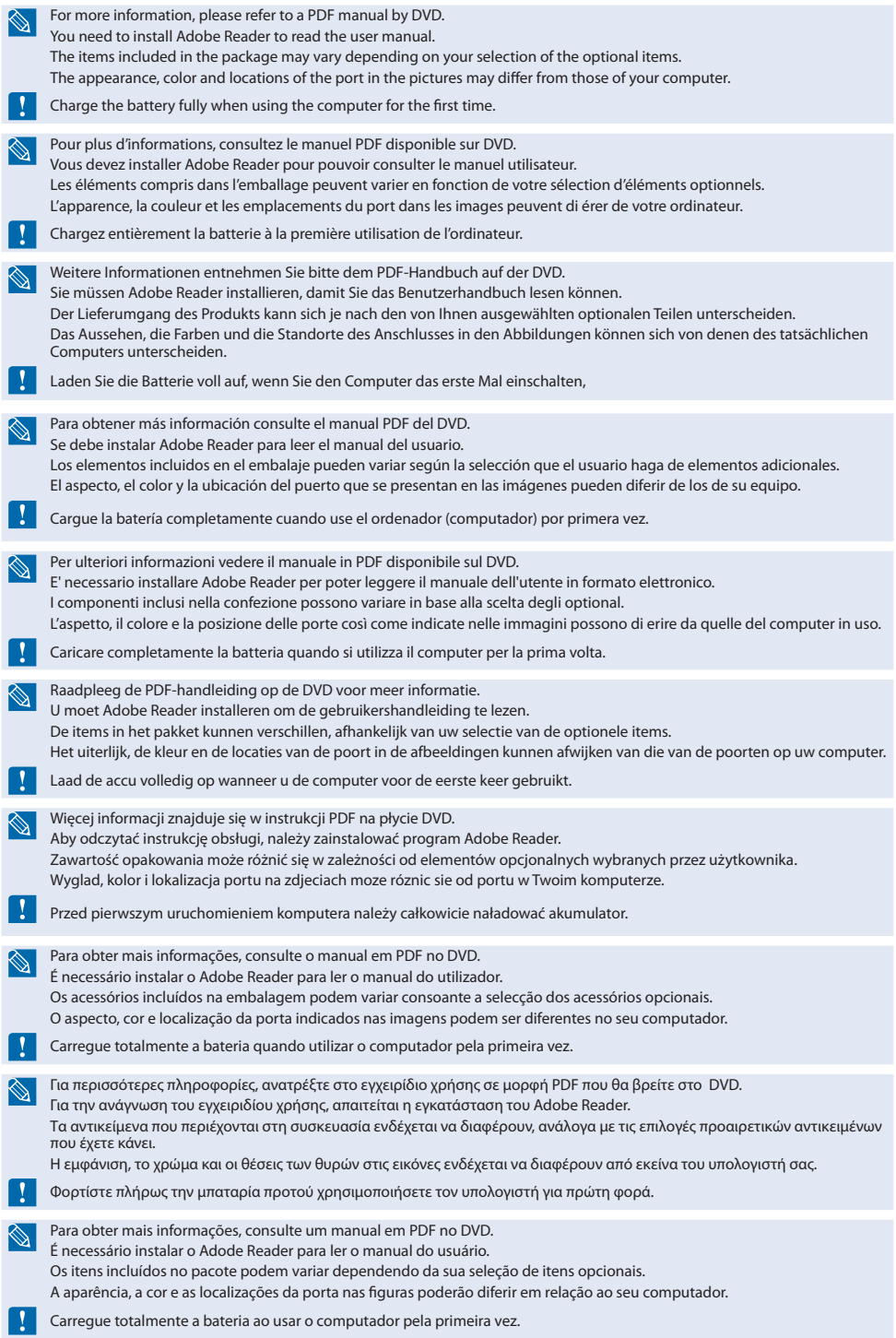

## **Basic Items**

Eléments livrés de série / Hauptkomponenten / Elementos básicosa / Componenti principali / Standaarditems / Elementy podstawowe / Acessórios básicos / Βασικά αντικείμενα / Itens básicos

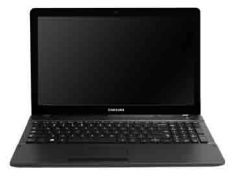

#### **Computer**

Ordinateur / Computer / Ordenador(computador) / Computer / Computer / Komputer / Computador / Υπολογιστής / Computador

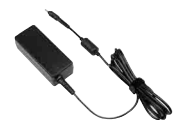

#### **AC Adapter**

Adaptateur CA / Wechselstromadapter / Adaptador CA/CC (Fuente de alimentación) / Adattatore CA / AC-adapter / Zasilacz sieciowy / Transformador de CA / Τροφοδοτικό AC / Adaptador CA

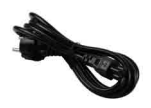

#### **Power Cable**

cordon d'alimentation / Netzkabel / Cable de alimentación / Cavo di alimentazione / Voedingskabel / Przewód zasilający / Cabo de alimentação / Καλώδιο ρεύματος / Cabo de alimentação

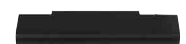

#### **Standard Battery**

Batterie standard / Standardakku / Batería estándar / Batteria standard / Standaardaccu / Akumulator standardowy / Bateria padrão / Τυπική μπαταρία / Bateria padrão

## **Overview**

Présentation / Übersicht / Descripción / Panoramica / Overzicht / Przegląd / Apresentação geral / Επισκόπηση / Visão geral

#### **Front View**

Vue avant / Vorderansicht / Vista frontal / Vista anteriore / Vooraanzicht / Widok z przodu / Vista frontal / Εμπρός Όψη / Visão dianteira

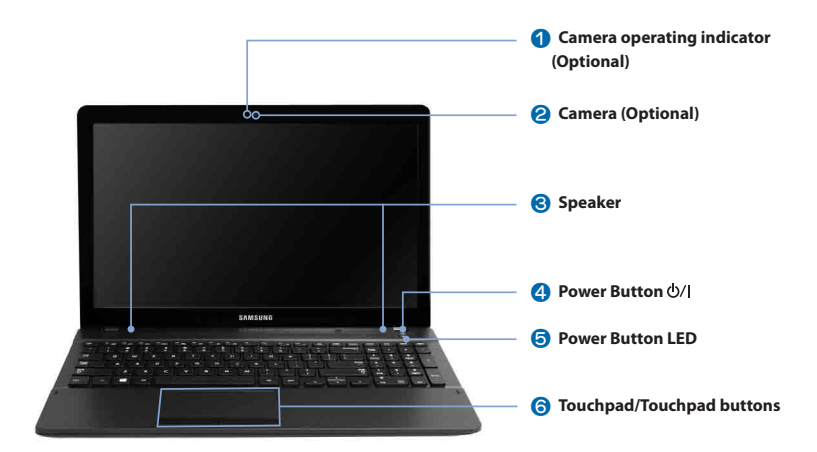

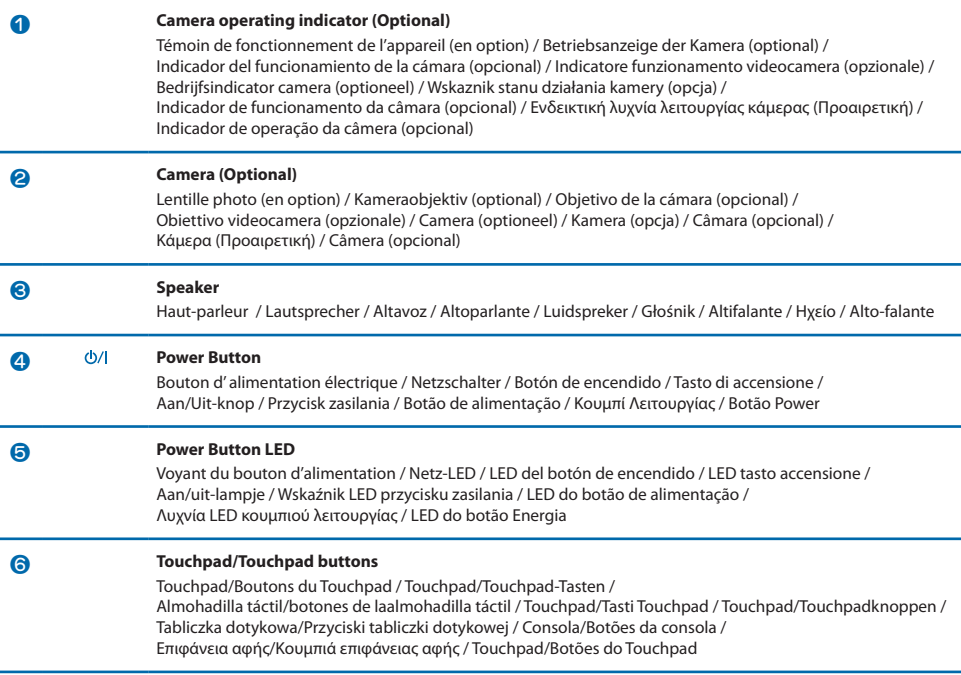

#### **Right View**

Vue latérale droite / Ansicht von rechts / Vista derecha / Vista destra / Rechter aanzicht / Widok z prawej strony / Vista direita / Δεξιά Όψη / Visão direita

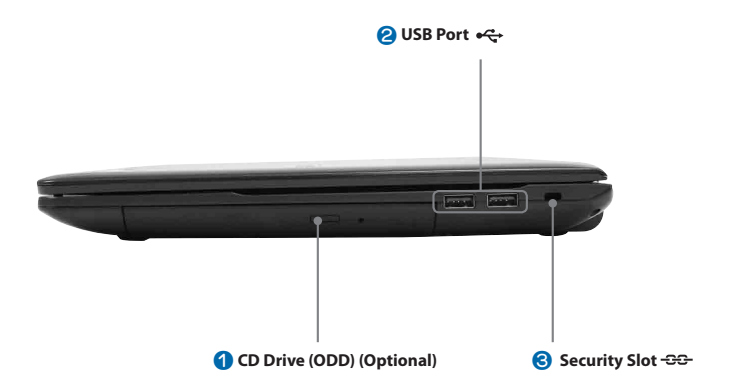

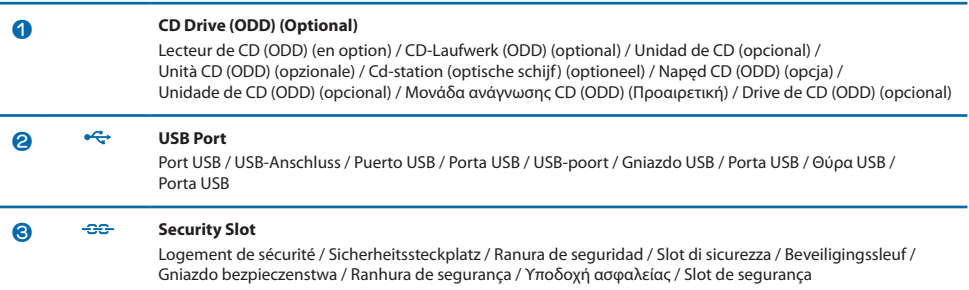

#### **Left View**

Vue latérale gauche / Ansicht von links / Vista izquierda / Vista sinistra / Linker aanzicht / Widok z lewej strony / Vista esquerda / Αριστερή Όψη / Visão esquerda

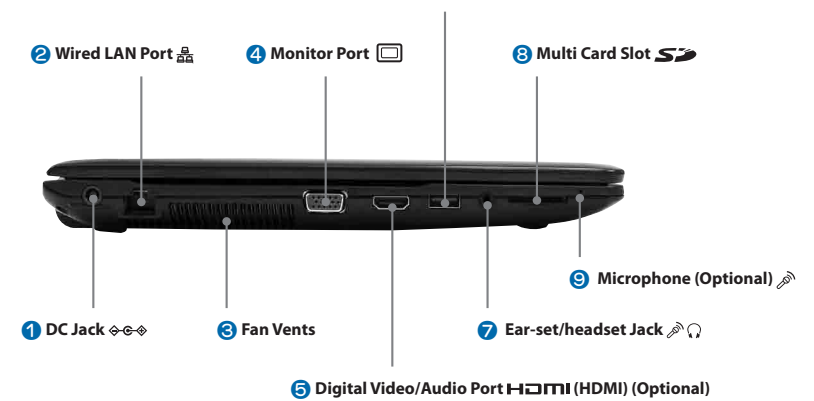

#### **a** USB Port  $\leftarrow$  (Optional)

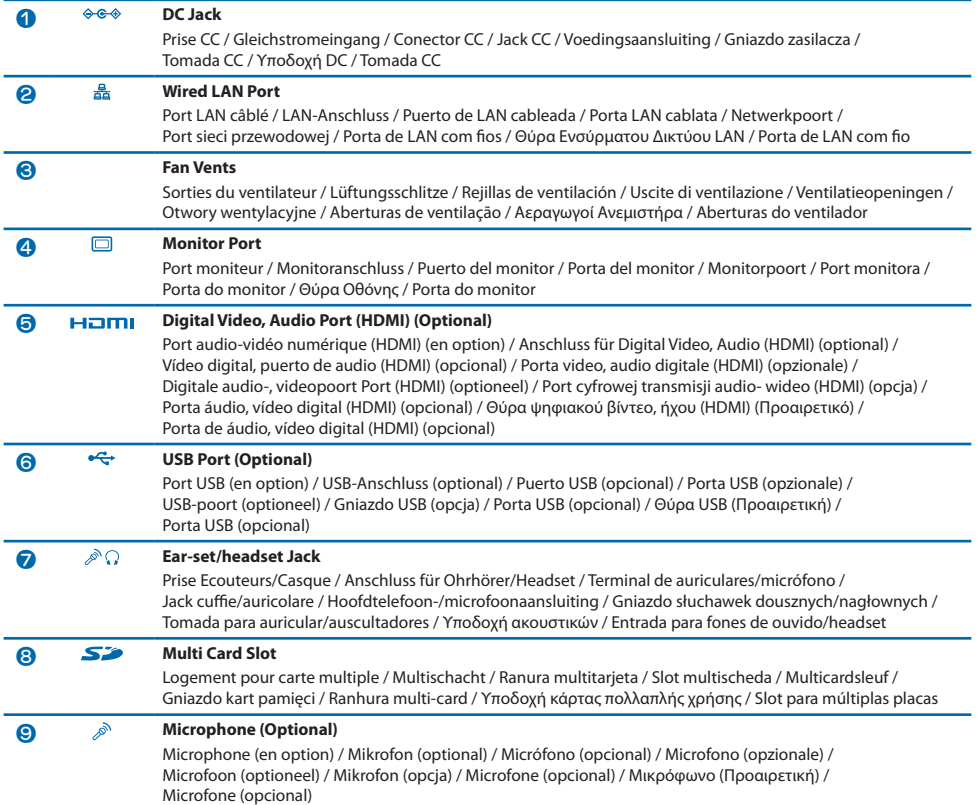

**Turn on the computer** Allumer l'ordinateur / Computer einschalten / Encender el equipo / Accendere il computer / De computer inschakelen / Włączanie komputera / Ligar o computador / Ενεργοποίηση του υπολογιστή / Ligar o computador

#### **Connect the AC adapter**

Raccorder l'adaptateur CA / Wechselstromadapter anschließen / Conectar el adaptador CA/CC (Fuente de alimentación) / Collegamento dell'adattatore CA / De AC-adapter aansluiten / Podłączanie zasilacza / Ligar o transformador de CA / Σύνδεση του τροφοδοτικού AC / Conecte o adaptador CA

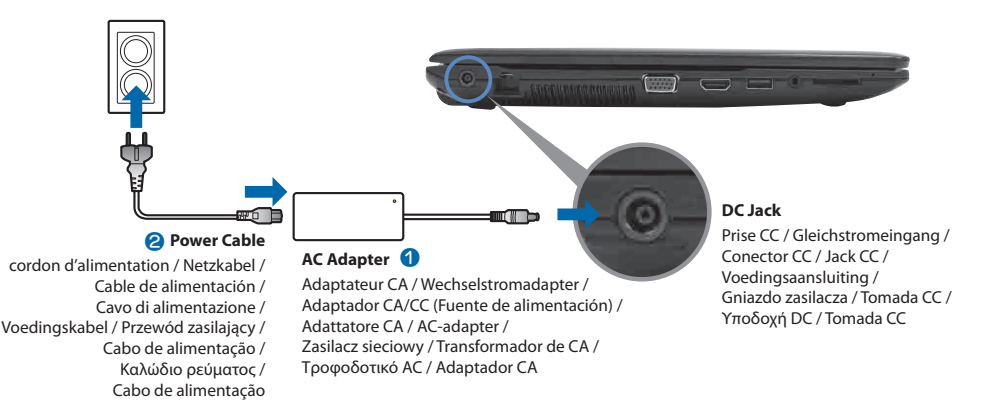

#### **Turn on the computer**

Allumer l'ordinateur / Computer einschalten / Encender el equipo / Accendere il computer / De computer inschakelen / Włączanie komputera / Ligar o computador / Ενεργοποίηση του υπολογιστή / Ligar o computador

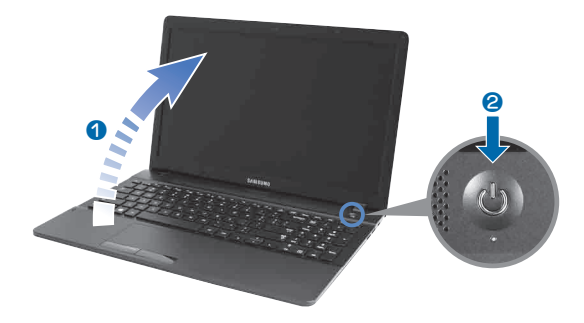

# **Product Specifications**

#### **Product Specifications ENG**

The system specifications may differ depending on the derived models. For detailed system specifications, refer to the product catalogue.

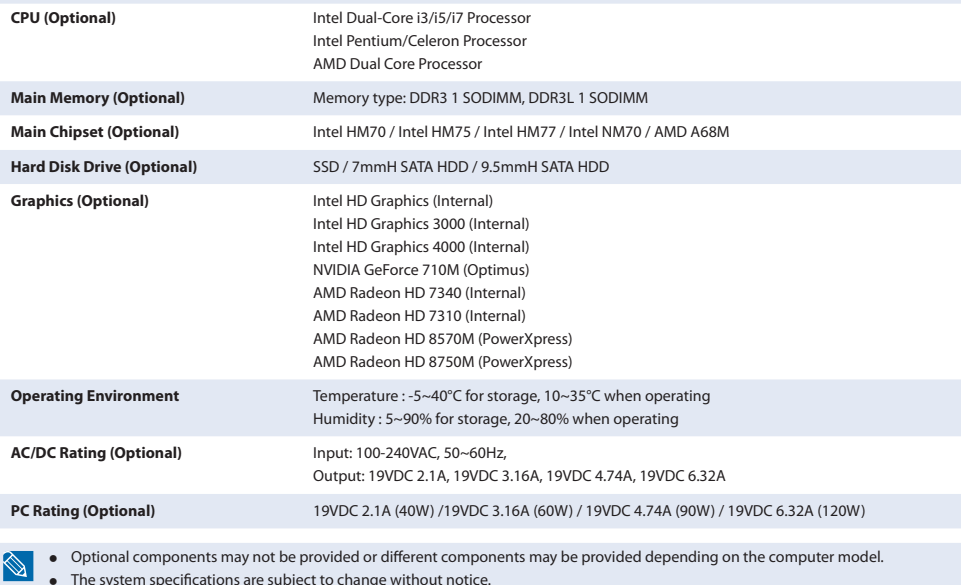

● The system specifications are subject to change without notice.

#### **Caractéristiques techniques du produit FRE**

Les caractéristiques du système peuvent varier d'un modèle à l'autre. Pour obtenir les caractéristiques détaillées du système, reportez-vous au catalogue du produit.

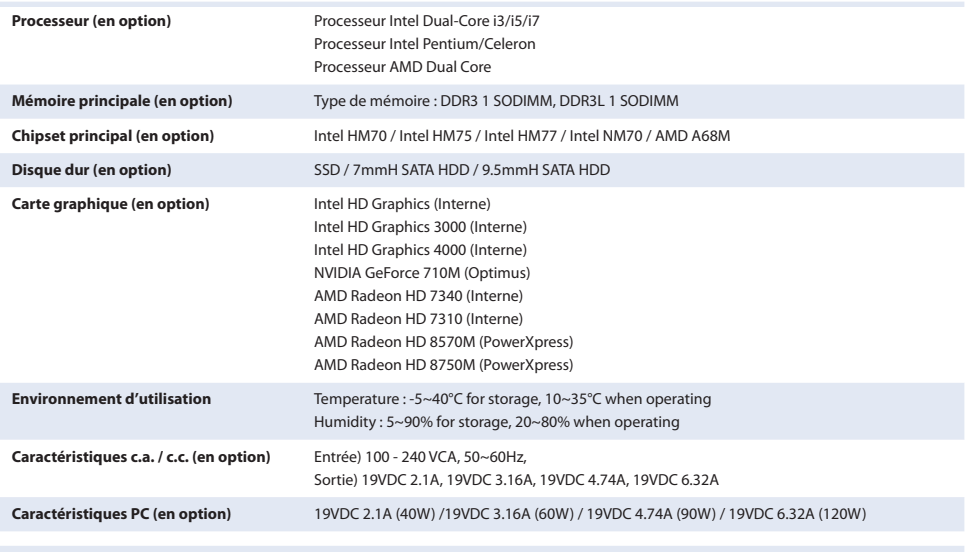

● Il est possible que les composants en option ne soient pas fournis ou que d'autres composants soient fournis en fonction du modèle d'ordinateur.

● Les caractéristiques du système sont soumises à modification sans préavis.

#### **Produktspezifikationen GER**

Die technischen Daten des Geräts können je nach Modell unterschiedlich sein. Detaillierte technische Daten zum Gerät finden Sie im Produktkatalog.

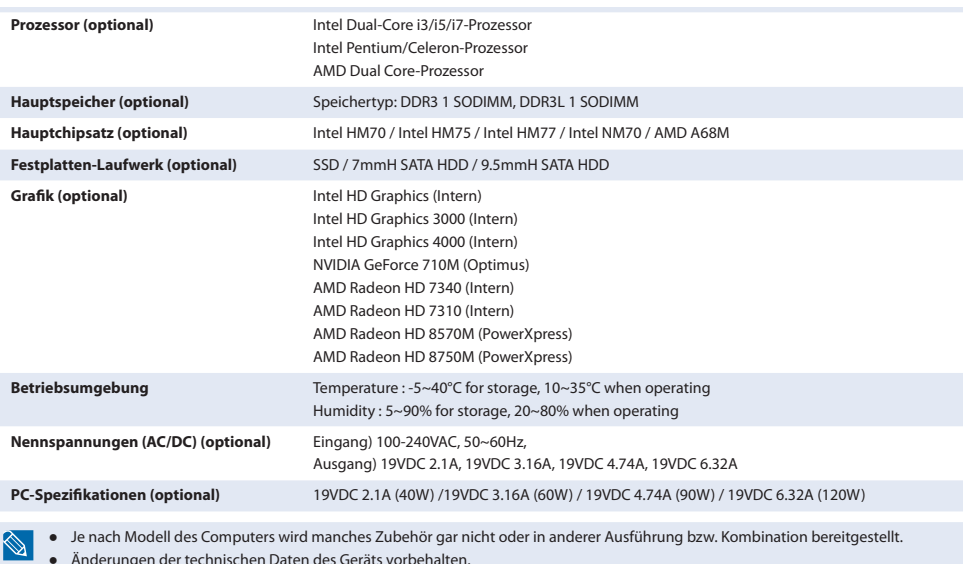

## **Especificaciones del producto**

● Änderungen der technischen Daten des Geräts vorbehalten.

**SPA**

Las especificaciones del sistema pueden diferir según los modelos. Si desea información detallada sobre el sistema, consulte el catálogo del producto.

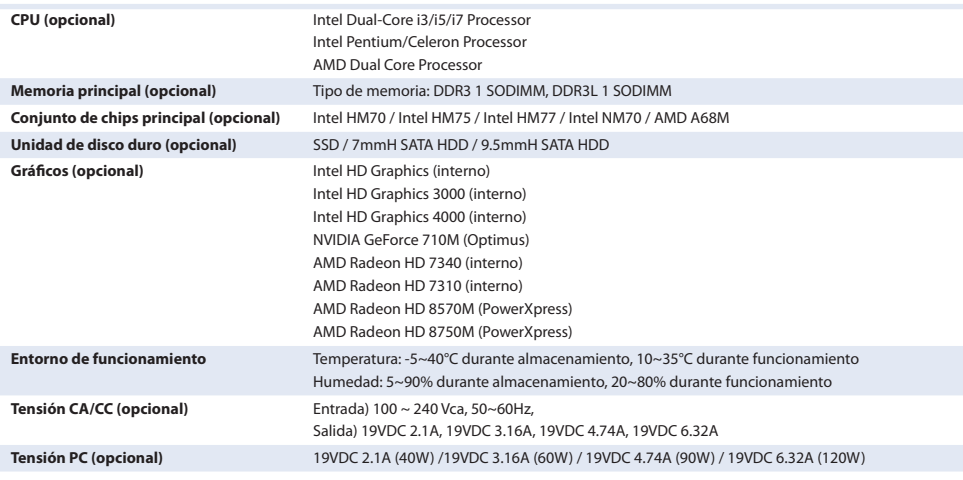

Utilice sólo fuentes de alimentación con las siguientes características eléctricas y que estén debidamente certificadas de acuerdo a la legislación vigente. El uso de otras fuentes de alimentación podría dañar el dispositivo y anular la garantía además de provocar riesgos al usuario. Características de entrada: AC 100-240V, 50-60 Hz, 1,5A, CLASE I Características de salida: DC 19V, 3,16A

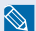

● Los componentes opcionales puede ser que no se suministren o que se suministren otros distintos según el modelo de ordenador(computador).

● Las especificaciones del sistema pueden cambiar sin previo aviso.

#### **Specifiche del prodotto**

Le specifiche del sistema possono variare in base al modello. Per informazioni dettagliate sulle specifiche del sistema, consultare il catalogo del prodotto.

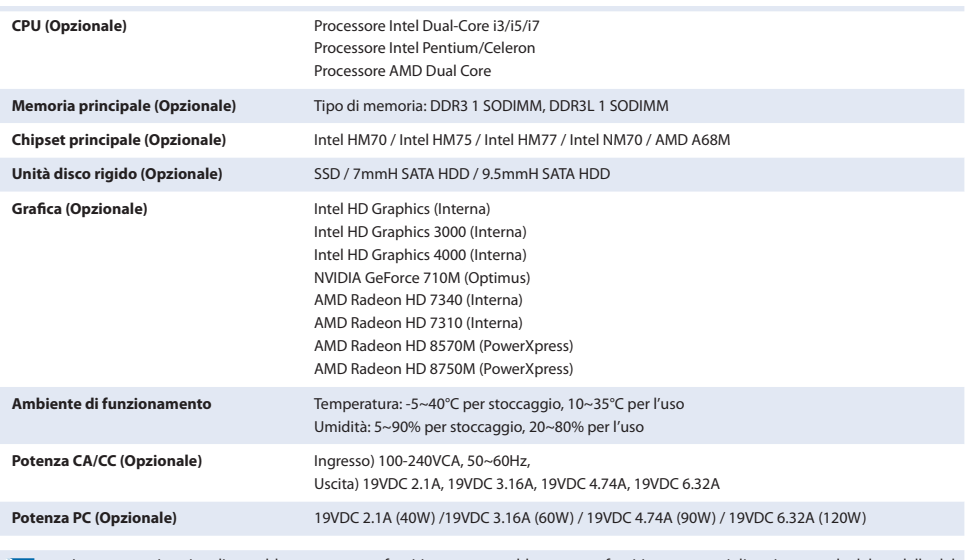

● I componenti opzionali potrebbero non essere forniti oppure potrebbero essere forniti componenti diversi a seconda del modello del computer.

● Le specifiche del sistema sono soggette a modifiche senza preavviso.

#### **Productspecificaties**

Ø.

**DUT**

**ITA**

De systeemspecificaties kunnen per modelvariant verschillen. Raadpleeg de productcatalogus voor gedetailleerde systeemspecificaties.

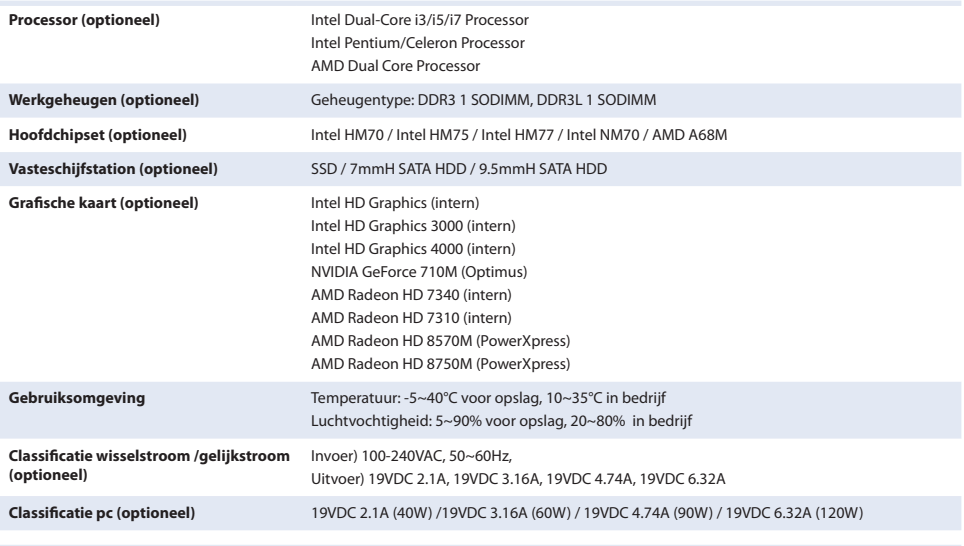

● Optionele componenten worden mogelijk niet meegeleverd, of mogelijk worden andere componenten geleverd, afhankelijk van het computermodel.

● De systeemspecificaties kunnen zonder voorafgaande kennisgeving worden gewijzigd.

#### **Dane techniczne produktu**

Dane techniczne systemu mogą się różnić w zależności od modelu komputera. Szczegółowe informacje dotyczące parametrów można znaleźć w katalogu produktów.

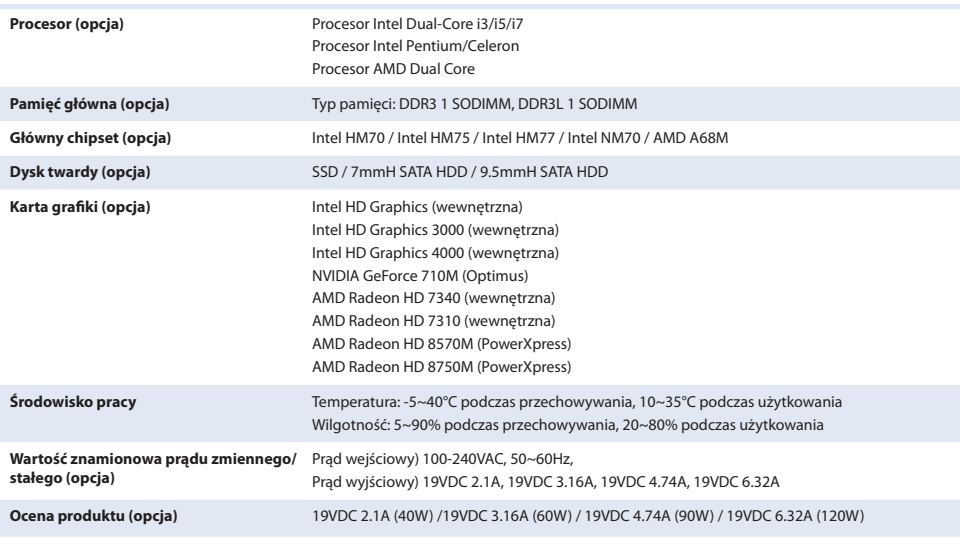

● Komponenty opcjonalne mogą nie być dostępne; istnieje także możliwość dostarczenia innych komponentów, w zależności od modelu komputera.

● Dane techniczne mogą ulec zmianie, bez konieczności powiadomienia użytkownika.

#### **Especificações do produto**

**POR**

**POL**

As especificações do sistema podem variar em função dos modelos. Para obter especificações pormenorizadas sobre o sistema, consulte o catálogo de produto.

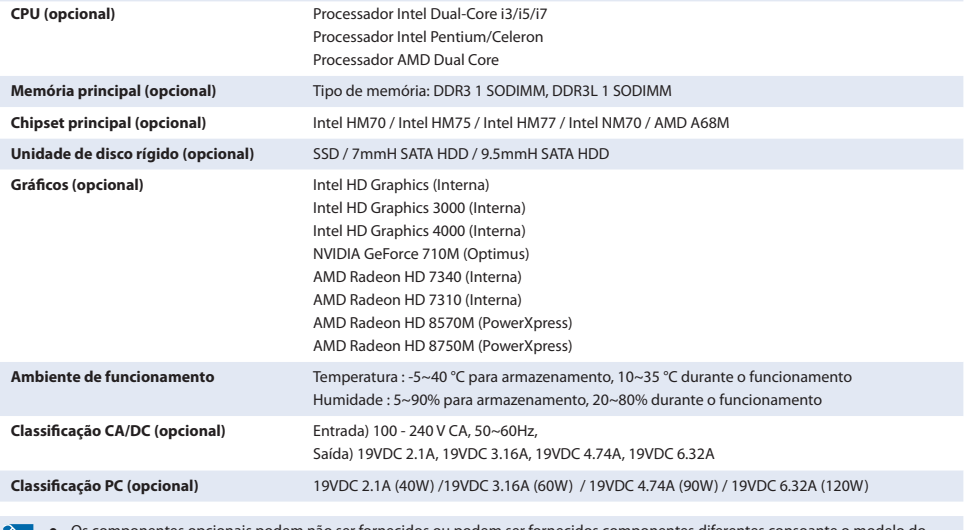

 $\mathbb{Z}$ 

s opcionais podem não ser fornecidos ou podem ser fornecidos comp computador.

● As especificações do sistema estão sujeitas a alterações sem aviso prévio.

#### **Προδιαγραφές Προϊόντος**

Οι προδιαγραφές του συστήματος ενδέχεται να διαφέρουν, ανάλογα με τα μοντέλα που θα κυκλοφορήσουν. Για λεπτομερείς προδιαγραφές συστήματος, ανατρέξτε στον κατάλογο προϊόντων.

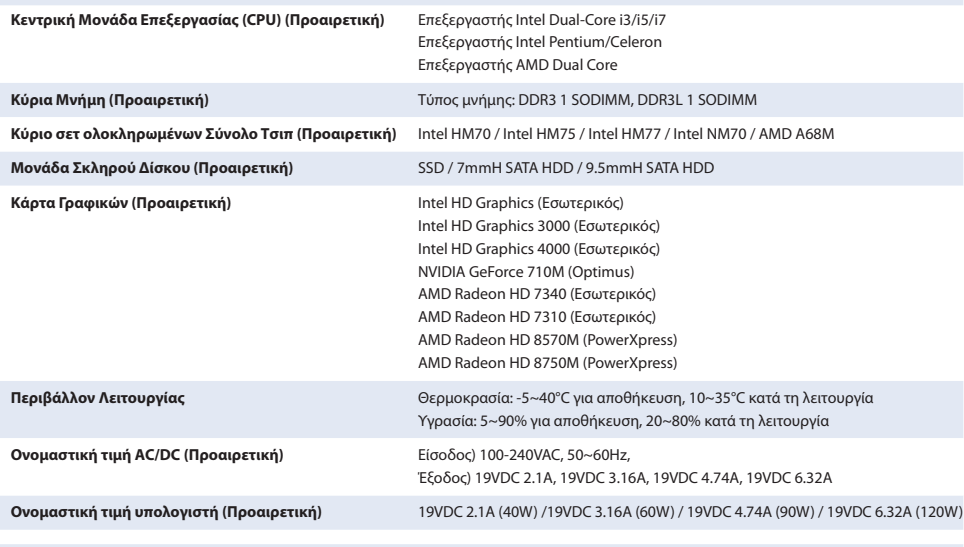

● Τα προαιρετικά στοιχεία ενδέχεται να μην παρέχονται ή να παρέχονται διαφορετικά στοιχεία, ανάλογα με το μοντέλο του υπολογιστή.

● Οι προδιαγραφές του συστήματος υπόκεινται σε αλλαγή χωρίς προειδοποίηση.

#### **Especificações de produto**

 $\otimes$ 

**BRA**

**GRE**

As especificações do sistema podem ser diferentes dependendo dos modelos derivados. Para obter especificações detalhadas sobre o sistema, consulte o catálogo do produto.

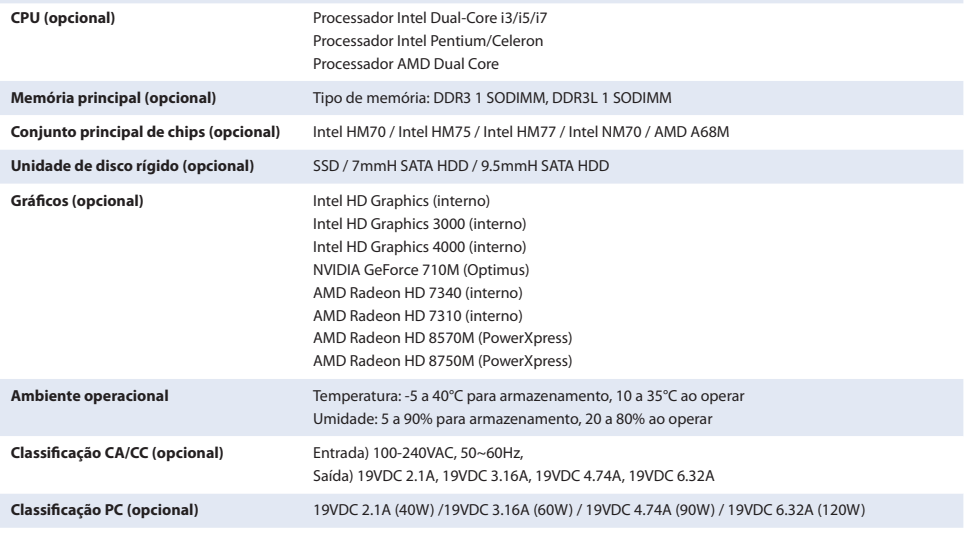

Os componentes opcionais podem não ser fornecidos ou componentes diferentes poderão ser fornecidos dependendo do modelo do computador.

● As especificações do sistema estão sujeitas a alterações sem aviso prévio.

## Installation **Safety Precautions**

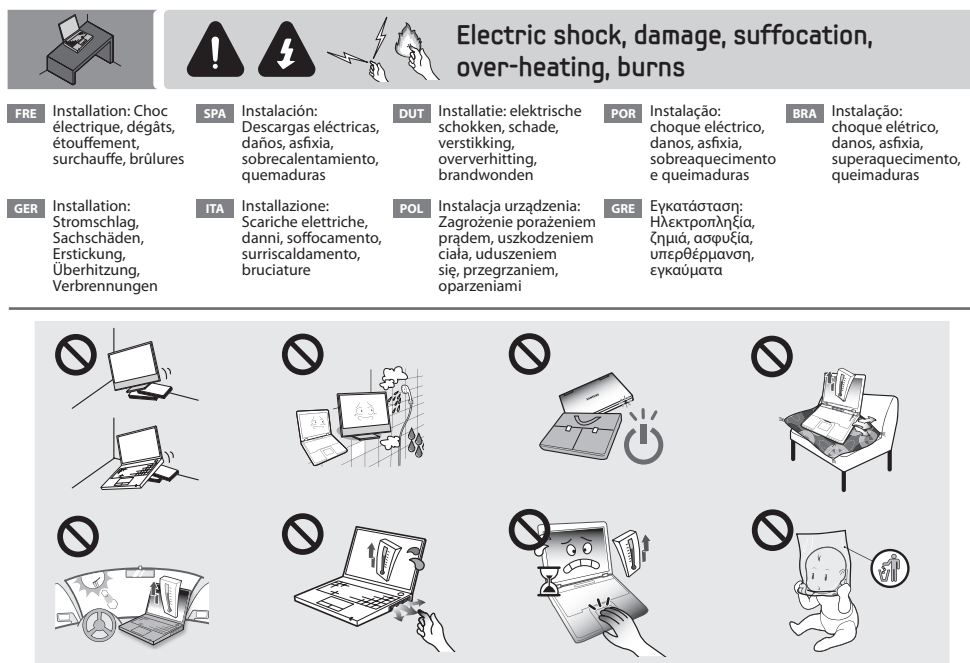

- **•** Use and put the product in a safe location and avoid contact with the human body to the heat from the computer vent or AC adapter for long time.
- **•** Take care when handling the plastic bag.
- **FREE •** Utilisez et stockez le produit dans un endroit sûr. Evitez en outre d'exposer toute partie de votre corps à la chaleur émanant de l'adaptateur secteur ou du ventilateur de l'ordinateur pendant une durée prolongée.
	- • Manipulez le sac en plastique avec précaution.
- **GER** • Stellen Sie das Gerät an einem sicheren Ort auf und verwenden Sie es nur dort. Vermeiden Sie längeren Kontakt des menschlichen Körpers mit der aus den Abluftöffnungen austretenden Wärme und dem heißen Netztei.
	- • Achtung beim Umgang mit der Kunststofftüte.
- **SPA** • Utilice y coloque el producto en un lugar seguro y evite el contacto prolongado del cuerpo humano con el calor procedente del ventilador del equipo o del adaptador CA.
	- • Tenga cuidado cuando manipule la bolsa de plástico.
- **ITA** Utilizzare e conservare il prodotto in un luogo sicuro ed evitare un contatto prolungato con il corpo a causa del calore generato dalla ventola del computer o dall'adattatore CA.
	- • Prestare attenzione durante la manipolazione dell'involucro di plastica.
- **DUT + Gebruik en bewaar het product op een veilige locatie en voorkom het langdurig blootstellen van een lichaamsdeel aan de warme lucht** uit de ventilatieopening van de computer of de warme netspanningsadapter.
	- • Let goed op wat u met de plastic zak doet.
- **POL** Produkt należy używać i przechowywać w bezpiecznym miejscu. Należy także unikać narażania jakiejkolwiek części ciała na długotrwałe działanie gorącego powietrza z otworu wentylacyjnego komputera lub zasilacza sieciowego.
	- • Zaleca się ostrożne obchodzenie się z torbą plastikową.
- **POR** Utilize e coloque o produto num local seguro e evite expor qualquer parte do seu corpo ao calor do ventilador do computador ou do transformador de CA durante muito tempo.
	- • Tenha cuidado ao manusear o saco de plástico.
- **GRE** • Χρησιμοποιείτε και τοποθετείτε το προϊόν σε μια ασφαλή θέση, αποφεύγετε την παρατεταμένη έκθεση του σώματος στη θερμότητα από τα ανοίγματα εξαερισμού ή το τροφοδοτικό του υπολογιστή.
	- • Να χειρίζεστε τον πλαστικό σάκο με προσοχή.
	- **BRA** • Use e coloque o produto em um local seguro e evite expor qualquer parte do corpo ao calor da ventilação do computador ou do adaptador CA por longos períodos.
		- • Cuidado ao manusear o saco plástico.

## Power cord

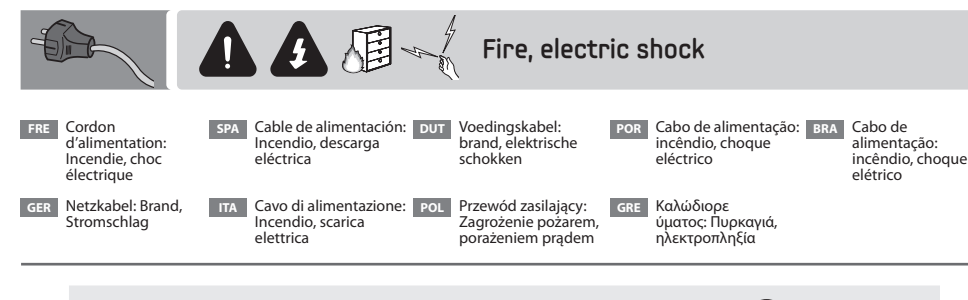

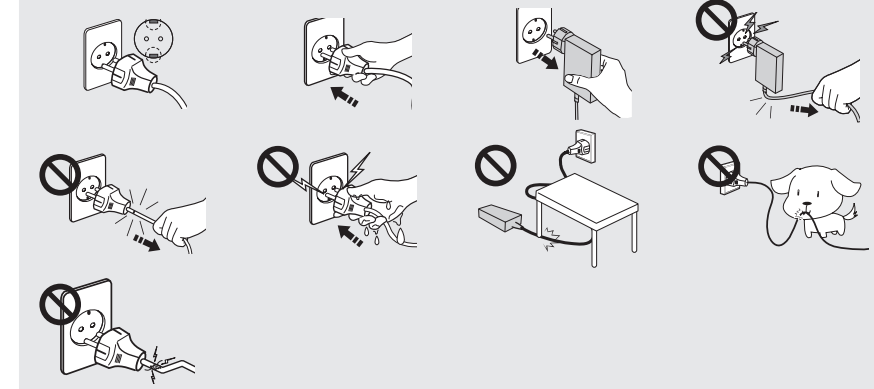

- Avoid bending or damaging the power cord and adapter cable.
- Take care not to cause an electric shock and make sure to ground the product.
- FRE Evitez de plier ou d'endommager le cordon d'alimentation ou le câble de l'adaptateur.
	- • Veillez à ne pas provoquer un choc électrique et à relier le produit à la terre.
- **GER •** Vermeiden Sie jegliches Verbiegen oder Beschädigen des Netzkabels und des Anschlusskabels.
	- • Achten Sie darauf, dass Sie keinen Kurzschluss verursachen und erden Sie das Gerät unbedingt.
- **SPA** No doble ni dañe el cable de alimentación ni el del adaptador.
- • Asegúrese de que no se produzcan descargas eléctricas y de que el producto tenga una toma de tierra.
- **ITA** Evitare di piegare o danneggiare il cavo di alimentazione e il cavo dell'adattatore.
	- • Prestare attenzione a non causare una scarica elettrica ed effettuare il collegamento a terra del prodotto.
- **DUTE** De voedingskabel en adapterkabel niet buigen of beschadigen.
	- • Wees voorzichtig om elektrische schokken te vermijden en zorg ervoor dat het product geaard is.
- **POL •** Przewodu zasilającego i przewodu zasilacza nie wolno zginać ani uszkadzać.
	- • Należy uważać, aby nie spowodować zagrożenia porażeniem prądem elektrycznym. Produkt musi być uziemiony.
- **POR** Evite dobrar ou danificar o cabo de alimentação e o cabo do transformador.
	- • Tenha cuidado para não causar um choque eléctrico e certifique-se de que o produto é devidamente ligado à terra.
- **GRE** • Αποφεύγετε την πρόκληση κάμψης ή ζημιάς στο καλώδιο ρεύματος και το καλώδιο του προσαρμογέα.
	- • Προσέχετε να μην προκληθεί ηλεκτροπλημία και φροντίστε να γειώσετε το προϊόν.
- **BRA** Evite dobrar ou danificar o cabo de alimentação e o cabo adaptador.
	- • Cuidado para não causar choques elétricos e não se esqueça de aterrar o produto.

## AC Adapter

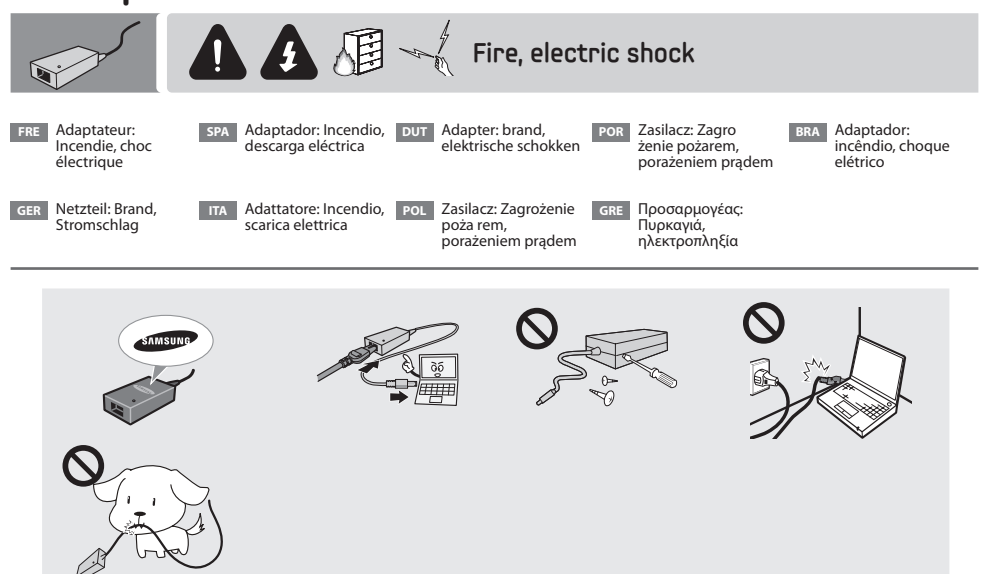

- Connect an authorized adapter and battery and do not disassemble or damage them.
- $\cdot$  Connect the connection tightly.

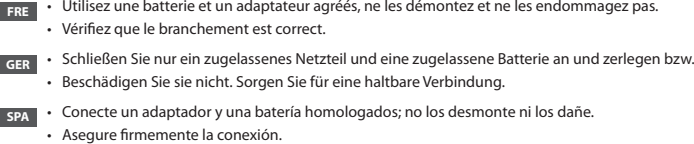

- **ITA** Collegare un adattatore e una batteria di tipo approvato e non disassemblarli o danneggiarli. • Verificare che il collegamento sia saldo.
- **DUT** Een goedgekeurde adapter en batterij aansluiten en deze niet demonteren of beschadigen.
	- De erbinding stevig aansluiten.
- **POL** Należy korzystać wyłącznie z zasilaczy i akumulatorów zatwierdzonych przez producenta. Nie wolno ich rozmontowywać ani uszkadzać. • Powinny one być odpowiednio podłączone.
- **POR** Ligue um transformador e uma bateria autorizados e não os desmonte nem os danifique.
	- • Conecte todas as ligações firmemente.
- **GRE** • Συνδέστε έναν εξουσιοδοτημένο προσαρμογέα και μπαταρία, μην τα αποσυναρμολογείτε και μην τους προκαλείτε ζημιές.
	- • Συνδέστε καλά το βύσμα.
- **BRA** Conecte um adaptador e uma bateria autorizados, não os desmonte ou danifique.
	- • Não deixe a conexão frouxa.

## **Battery**

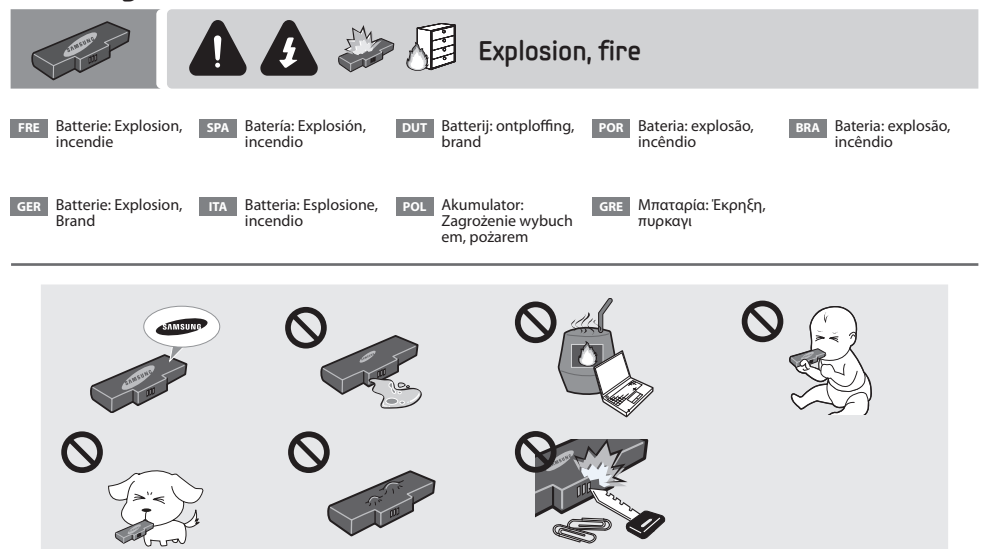

- Take care when handling the battery, and if a problem occurs, do not use the battery.
- **FRE** Manipulez la batterie avec précaution et, en cas de problème, cessez de l'utiliser.
- **GER** Vorsicht beim Umgang mit der Batterie, und verwenden Sie die Batterie bei Problem nicht.
- **SPA** Tenga cuidado cuando manipule la batería; si ocurre algún problema, no la utilice.
- **ITA** Prestare attenzione durante la manipolazione della batteria e, se dovesse presentare danni o problemi, non usarla.
- **DUT** Wees voorzichtig bij het omgaan met de batterij. Als zich problemen voordoen, de batterij niet gebruiken.
- **POL** Zaleca się ostrożne postępowanie z akumulatorem. W razie problemów należy przerwać korzystanie z akumulatora.
- **POR** Tenha cuidado ao manusear a bateria, e caso ocorram problemas, não a utilize.
- **GRE** • Να χειρίζεστε την μπαταρία με προσοχή και, εάν προκύψει πρόβλημα, μην τη χρησιμοποιείτε.
- **BRA** Cuidado ao manusear a bateria e, caso ocorra algum problema, não a utilize.

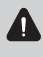

To prevent dangers such as fire or burns, be sure to observe the following guidelines. For more information, refer to the Safety Precautions in the in the user guide.

Since this is a representative figure, all figures may differ depending on the country.

- **FRE** Pour éviter tout risque d'incendie ou de brûlures, par exemple, veillez à respecter les directives suivantes. Pour plus d'informations, reportez-vous aux instructions de sécurité du manuel d'utilisation.
	- Les images représentant le produit peuvent varier en fonction du pays.
- **GER** Zur Vermeidung von Gefahren wie Feuer oder Verbrennungen beachten Sie die folgenden Richtlinien. Weitere Informationen finden Sie im Benutzerhandbuch im Abschnitt mit den Sicherheitshinweisen.
	- • Da diese Abbildung repräsentativ ist, können alle Abbildungen je nach Land unterschiedlich sein.
- **SPA** Para prevenir riesgos de incendio o quemaduras observe las siguientes indicaciones. Para obtener más información, consulte las precauciones de seguridad de la guía del usuario.
	- • Dado que esta ilustración es representativa, todas las ilustraciones pueden diferir según el país.
- **ITA** Per evitare incendi o scottature, osservare le seguenti istruzioni. Per maggiori informazioni, vedere la sezione Precauzioni di sicurezza nella guida dell'utente.
	- • Poiché questa è una immagine rappresentativa del prodotto, le immagini possono variare a seconda del paese.
- **DUT** Houdt u aan de volgende richtlijnen om risico's als brand en brandwonden te vermiiden. Raadpleeg de veiligheidsinstructies in de gebruikershandleiding voor meer informatie.
	- • Deze afbeelding is slechts bedoeld als voorbeeld en kan afwijken van wat u zien, afhankelijk van het land waarin u het product hebt aangeschaft.
- **POL** Aby uniknąć ryzyka pożaru lub oparzenia, należy stosować się do następujących zasad. Aby uzyskać dodatkowe informacje, należy zapoznać się z sekcją Zasady bezpieczeństwa w Instrukcji obsługi.
	- • Ilustracja służy wyłącznie jako przykład; wygląd rzeczywistego produktu może się w niektórych krajach od niej różnić.
- **POR** Para evitar situações perigosas como incêndios ou queimaduras, respeite as sequintes directrizes. Para obter mais informações, consulte as precauções de segurança no manual do utilizador.
	- • Uma vez que se trata de uma imagem representativa, todas as imagens podem variar consoante o país.
- **GRE** • Προκειμένου να αποτραπούν κίνδυνοι όπως πυρκαγιά ή εγκαύματα, φροντίστε να ακολουθήσετε τις παρακάτω οδηγίες. Για περισσότερες πληροφορίες, ανατρέξτε στην ενότητα Μέτρα προφύλαξης του εγχειριδίου χρήσης.
	- • Αυτήείναι μόνομια αντιπροσωπευτική εικόνα τηςσυσκευής. Οιεικόνεςενδέχεται να διαφέρουν, ανάλογα μετηχώρα.
- **BRA** Para prevenir riscos, como incêndio ou queimaduras, lembre-se de seguir estas diretrizes. Para obter mais informações, consulte as precauções de segurança no guia do usuário.
	- • Como esta é uma figura representativa, todas as figuras podem variar dependendo do país.

 $\spadesuit$  The computer's time and date may differ from the current time if you turn on the computer for the first time, or you have removed the battery, or the battery has been completely discharged. Set the time and date.

If you installed the Windows OS, follow the steps below to change the date and time:

- 1. Click the time and date area in the system tray of the Taskbar.
- 2. Click **Change date and time settings...**.
- 3. Change the date, time or time zone in the **date and time** window.

**FRE** • La date et l'heure de l'ordinateur peuvent être différentes de la date et de l'heure actuelles si vous allumez l'ordinateur pour la première fois, si vous avez retiré la batterie ou encore si la batterie s'est totalement déchargée. Définir la date et l'heure.

Si vous avez installé le système d'exploitation Windows, suivez la procédure ci-dessous pour modifier la date et l'heure :

1. Cliquez sur la zone de date et d'heure dans la barre d'état système de la barre des tâches.

- 2. Cliquez sur **Modifier les paramètres de la date et de l'heure...**.
- 3. Modifiez la date, l'heure ou le fuseau horaire dans la fenêtre **Date et heure**.

**GER** • Die auf dem Computer eingestellten Werte für Datum und Uhrzeit weichen möglicherweise von den tatsächlichen Werten ab, wenn der Computer das erste Mal eingeschaltet wird oder die Batterie vollständig entladen oder entfernt wurde. Stellen Sie das Datum und die Uhrzeit ein.

Gehen Sie folgendermaßen vor, um Datum und Uhrzeit unter Windows zu ändern:

- 1. Klicken Sie auf der Taskleiste auf den Bereich mit Datum und Uhrzeit.
- 2. Klicken Sie auf **Datum- und Uhrzeiteinstellungen ändern...**.
- 3. Ändern Sie im Fenster **Datum und Uhrzeit** die Angaben zu Datum, Uhrzeit und/oder Zeitzone.
- **SPA** La fecha y hora del equipo pueden diferir de la hora actual cuando encienda el equipo por primera vez, si ha extraído la batería o esta se ha descargado completamente. Configure la hora y la fecha.
	- Si tiene instalado el sistema operativo Windows, siga estos pasos para cambiar la fecha y la hora:

1. Haga clic en la zona de la fecha y la hora en la bandeja del sistema de la barra de tareas.

- 2. Haga clic en **Cambiar la configuración de fecha y hora...**.
- 3. Cambie la fecha, la hora o la zona horaria en la ventana **Fecha y hora**.
- **ITA** Potrebbe essere necessario aggiornare l'ora e la data del computer quando si accende il PC per la prima volta, dopo aver rimosso la batteria, o se la batteria è completamente scarica. Impostare la data e l'ora

Se si installa il SO Windows, seguire i passaggi sottostanti per cambiare data e ora:

1. Fare clic sull'area della data e ora nell'area di notifica della barra delle applicazioni.

2. Fare clic su **Modifica impostazioni data e ora...**.

3. Modificare la data, l'ora o il fuso orario nella finestra **Data e ora**.

**DUT 100** • De datum en tijd van de computer kunnen afwijken van de huidige datum en tijd als u de computer de eerste keer inschakelt, of als u de batterij hebt verwijderd of als de batterij volledig leeg is. Stel de datum en tijd in.

Als u het Windows-besturingssysteem hebt geïnstalleerd, volgt u de onderstaande stappen om de datum en tijd te wijzigen:

1. Klik op het gedeelte voor de datum en tijd in het systeemvak op de taakbalk.

2. Klik op **Instellingen voor datum en tijd wijzigen...**.

3. Pas de datum en tijd of de tijdzone aan in het venster **Datum en tijd**.

**POL** • Podczas pierwszego uruchomienia komputera, po wyjęciu baterii lub całkowitym jej rozładowaniu, godzina i data wyświetlane przez komputer mogą różnić się od aktualnych danych. Ustawianie daty i godziny.

W przypadku instalacji systemu operacyjnego Windows należy wykonać następujące czynności, aby ustawić datę i godzinę:

- 1. Kliknij obszar daty i godziny w zasobniku paska zadań.
- 2. Kliknij polecenie **Zmień ustawienia daty i godziny...**.
- 3. Zmień datę, godzinę lub strefę czasową w oknie **Data i godzina**.
- **POR** A hora e data do computador poderão diferir da hora e data actuais quando ligar o computador pela primeira vez, depois de remover a bateria, ou quando a bateria ficar totalmente descarregada. Defina a hora e a data.
	- Caso tenha instalado o SO Windows, siga os passos indicados abaixo para alterar a data e hora:
	- 1. Clique na área da hora e data no tabuleiro do sistema da barra de tarefas.
	- 2. Clique em **Alterar definições de data e hora...**.
	- 3. Altere a data, hora ou fuso horário na janela **Data e Hora**.
- **GRE** • Η ημερομηνία και η ώρα του υπολογιστή μπορεί να διαφέρει από την τρέχουσα ώρα όταν ενεργοποιείτε τον υπολογιστή για πρώτη φορά αφού αφαιρέσετε την μπαταρία ή αφού η μπαταρία αποφορτιστεί τελείως. Ορίστε την ώρα και την ημερομηνία.

Αν έχετε εγκαταστήσει το λειτουργικό σύστημα των Windows, ακολουθήστε τα παρακάτω βήματα για να αλλάξετε την ημερομηνία και την ώρα:

- 1. Κάντε κλικ στην περιοχή της ημερομηνίας και της ώρας στην περιοχή ειδοποιήσεων της Γραμμής εργασιών.
- 2. Κάντε κλικ στην εντολή **Αλλαγή ρυθμίσεων ημερομηνίας και ώρας...**.
- 3. Αλλάξτε την ημερομηνία, την ώρα ή τη ζώνη ώρας στο παράθυρο **Ημερομηνία και ώρα**.
- 

BRA • A data e a hora do computador podem ser diferentes das atuais ao ligar o computador pela primeira vez, ao remover a bateria, ou se a bateria for completamente descarregada. Defina a data e a hora.

Se o sistema operacional Windows tiver sido instalado, siga as etapas abaixo para alterar a data e a hora:

- 1. Clique na área da data e hora na bandeja do sistema da barra de tarefas.
- 2. Clique em **Alterar configurações de data e hora...**.
- 3. Altere a data, a hora e o fuso horário na janela **Data e hora**.

# **Cautions Regarding OS Support**

#### **Cautions Regarding OS Support ENG ENG**

- $\bigcirc$  Windows is neither installed nor supplied with this computer.
- **2** Therefore, customers should purchase a Windows software license and install the software. Do not install an illegal copy or a copy that has already been installed on another PC.
- **6** For the installation procedures and any issues with the operating systems or applications not supplied by Samsung Computer, contact the corresponding software company.
- $\bullet$  The company will not provide a replacement or refund due to the reason  $\bullet$ ,  $\bullet$  and if our service engineer visits you due to this problem, a service charge will be applied.

Charge the battery fully when using the computer for the first time.

#### **Précautions relatives à la prise en charge du SE FRE**

- $\Omega$  Windows n'est ni installé ni fourni avec cet ordinateur.
- **2** Par conséquent, les clients doivent acheter une licence logicielle Windows et installer le logiciel. N'installez pas de copie illégale ou de copie déjà installée sur un autre ordinateur.
- c Pour les procédures d'installation et toute question relative au système d'exploitation ou aux applications non fournies par Samsung Computer, veuillez contacter le fabricant du logiciel correspondant.
- **4** La société ne fournira aucun remplacement ou n'assumera aucun remboursement pour toute réclamation résultant de la raison  $\mathcal{A}$ ,  $\Theta$  et si vous sollicitez la visite d'un technicien pour ce problème, des frais vous seront facturés.

Chargez entièrement la batterie à la première utilisation de l'ordinateur.

#### **Hinweise zum Betriebssystem GER**

- $\bigcirc$  Windows ist gehört nicht zum Lieferumfang des Computers und wurde auch nicht installiert.
- **2** Daher sollten die Kunden eine Softwarelizenz für Windows erwerben und die Software installieren. Installieren Sie keine illegale Kopie oder die Kopie einer Software, die bereits auf einem anderen PC installiert ist.
- c Wenden Sie sich bei Problemen oder Fragen zur Installation von Betriebssystemen oder Anwendungen, die nicht von Samsung bereitgestellt werden, an das entsprechende Softwareunternehmen.
- **4** Das Unternehmen bietet keinen Ersatz und keine Erstattung bei Problemen, die sich aus den Gründen @ und @ ergeben. Wenn aufgrund eines solchen Problems bei Ihnen vor Ort ein Servicetechniker arbeiten muss, wird eine Servicegebühr erhoben.

Laden Sie die Batterie voll auf, wenn Sie den Computer das erste Mal einschalten.

#### **Precauciones relacionadas con el sistema operativo SPA**

- $\bullet$  Windows no está instalado ni se suministra con este ordenador (computador).
- **2** Por lo tanto, los compradores deben adquirir una licencia del software Windows e instalar el software. No instale una copia ilegal ni copie el software que ya esté instalado en otro PC.
- c Para conocer los procedimientos de instalación y las cuestiones relacionadas con los sistemas operativos o las aplicaciones no suministradas por Samsung Computer, póngase en contacto con la compañía de software correspondiente.
- **4** La empresa no sustituirá el producto ni realizará ninguna devolución por las razones  $\otimes$ ,  $\otimes$  y si uno de nuestros técnicos de servicio ha de realizar una reparación en su domicilio derivada de este problema, se cobrará el servicio correspondiente.

Cargue la batería completamente cuando use el ordenador (computador) por primera vez.

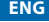

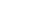

### **Avvertenze relative al SO ITA**

- $\bigcirc$  Windows non è installato su questo computer né viene fornito su supporto.
- <sup>2</sup> Il cliente è quindi tenuto ad acquistare separatamente una licenza software Windows 8 e a installare sul computer il software acquistato. Non installare una copia illegale o un software già installato su un altro computer.
- <sup>2</sup> Per le procedure di installazione ed eventuali problemi riscontrati nell'uso del sistema operativo o delle applicazioni non fornite da Samsung Computer, contattare il produttore del software corrispondente.
- **4** La società non prevede sostituzione o risarcimento per i motivi **@.** © e in caso di richiesta di assistenza relativamente a tali problemi, l'uscita del tecnico sarà a pagamento.

Caricare completamente la batteria quando si utilizza il computer per la prima volta.

## **Waarschuwing met betrekking tot de ondersteuning van het besturingssysteem DUT**

- $\bullet$  Windows is niet geïnstalleerd en wordt ook niet bij deze computer geleverd.
- **2** Daarom moeten klanten een softwarelicentie voor Windows aanschaffen en de software installeren. Installeer geen illegale kopie of een exemplaar dat al op een andere computer is geïnstalleerd.
- c Voor de installatieprocedures en problemen met besturingssystemen of toepassingen die niet door Samsung Computer worden geleverd, neemt u contact op met het desbetreffende softwarebedrijf.
- **4** Het bedrijf biedt geen vervanging of vergoeding voor reden  $\mathbf{Q}$ ,  $\mathbf{Q}$  Indien onze onderhoudsmonteur u een bezoek brengt in verband met dit probleem, worden er servicekosten in rekening gebracht.
	- Laad de accu volledig op wanneer u de computer voor de eerste keer gebruikt.

## **Uwagi dotyczące wsparcia dla systemów operacyjnych POL**

- $\bullet$  System Windows nie został zainstalowany na komputerze, nie jest także częścią zestawu.
- x Z tego powodu należy osobno zakupić licencję systemu Windows, a następnie go zainstalować. Nie należy instalować nielegalnej kopi lub takiej, która została zainstalowana na innym komputerze.
- c Aby dowiedzieć się więcej o procedurach i problemach z systemami operacyjnymi lub aplikacjami, które nie są dostarczane przez firmę Samsung Computer, należy skontaktować się z odpowiednim producentem oprogramowania.
- **4** Firma Samsung nie zapewnia wymiany lub zwrotu kosztów z następujących powodów: **@**, **@** Jeśli z tych powodów konieczna będzie wizyta serwisanta, zostanie pobrana opłata serwisowa.

Przed pierwszym uruchomieniem komputera należy całkowicie naładować akumulator.

## **Cuidados a ter com o Suporte do SO POR POR**

- z O Windows não está instalado neste computador, nem é fornecido com o mesmo.
- **2** Por isso, os clientes devem adquirir a licenca de software para o Windows e instalar o software. Não instale uma cópia ilegal ou uma cópia que já tenha sido instalada noutro computador.
- **C** Para os processos de instalação e quaisquer problemas com os sistemas operativos ou aplicações que não sejam fornecidas pela Samsung Computer, contacte a empresa de software correspondente.

**23**

4 A empresa não fornece a substituição ou reembolso devido à razão  $\Theta$ ,  $\Theta$  e, se o nosso engenheiro o visitar devido a este problema, um serviço será cobrado.

Carregue totalmente a bateria quando utilizar o computador pela primeira vez.

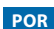

#### **Προειδοποιήσεις σχετικά με την υποστήριξη λειτουργικού συστήματος GRE**

- z Αυτός ο υπολογιστής δεν έχει εγκατεστημένα και δεν συνοδεύεται από τα Windows.
- x Επομένως, οι πελάτες μας θα πρέπει να αγοράσουν μια άδεια λογισμικού Windows και να εγκαταστήσουν το λογισμικό. Μην εγκαταστήσετε ένα παράνομο αντίγραφο ή κάποιο αντίγραφο που έχει ήδη εγκατασταθεί σε έναν άλλο υπολογιστή.
- c Για τις διαδικασίες εγκατάστασης και τυχόν προβλήματα με τα λειτουργικά συστήματα ή τις εφαρμογές που δεν παρέχονται από τη Samsung Computers, επικοινωνήστε με την αντίστοιχη εταιρεία λογισμικού.
- **4** Η εταιρεία μας δεν παρέχει αντικατάσταση ή επιστροφή χρημάτων λόγω των αιτιών **@. @** και αν σας επισκεφτεί ένας τεχνικός συντήρησης της εταιρείας μας λόγω αυτού του προβλήματος, ισχύει μια χρέωση παροχής υπηρεσιών.

Φορτίστε πλήρως την μπαταρία προτού χρησιμοποιήσετε τον υπολογιστή για πρώτη φορά.

#### **Cuidados referentes ao suporte do SO BRA**

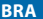

- $\bigcirc$  O Windows não está instalado nem é fornecido com este computador.
- **2** Os clientes, portanto, devem adquirir uma licença do Windows e instalar o software. Não instale uma cópia ilegal ou uma cópia que já tenha sido instalada em outro PC.
- <sup>3</sup> Para obter informações sobre os procedimentos de instalação e quaisquer problemas com os sistemas operacionais ou aplicativos não fornecidos pela Samsung Computer, entre em contato com a empresa de software correspondente.
- A empresa não fornecerá uma substituição ou reembolso devido ao motivo  $\circledA$ ,  $\circledB$  e se nosso engenheiro de servico visitá-lo devido a esse problema, será aplicada uma cobrança de serviço.

Carregue totalmente a bateria ao usar o computador pela primeira vez.

# **Note for Windows XP Installation**

#### **Note for Windows XP Installation (On Corresponding Model Only) ENG**

- **Q. The system performance slows down after the Windows XP installation. What can I do?**
- **A.** To solve your problem, you can install and run the Align program provided by the HDD manufacturer. Please download and install the Align program from the HDD manufacturer's website.

#### **Remarque concernant l'installation de Windows XP**

#### **(Sur les modèles correspondants uniquement) FRE**

- **Q. Les performances système ralentissent après l'installation de Windows XP. Que puis-je faire ?**
- **R.** Pour résoudre votre problème, vous pouvez installer et exécuter le programme Align fourni par le fabricant du disque dur. Veuillez télécharger et installer le programme Align à partir du site Web du fabricant du disque dur.

#### **Hinweis für die Installation von Windows XP (Im entsprechenden Modell) GER**

- **F. Die Systemleistung geht nach der Installation von Windows XP zurück. Wie gehe ich vor?**
- A. Um Ihr Problem zu lösen, können Sie das vom Festplattenhersteller bereitgestellte Programm "Align" installieren und ausführen. Laden Sie das Programm "Align" von der Website des Festplatten-Herstellers herunter und installieren Sie es.

#### **Nota para la instalación de Windows XP (Solo en el modelo correspondiente) SPA**

- **P. El sistema funciona más lentamente después de la instalación de Windows XP. ¿Qué puedo hacer?**
- **R.** Para solucionar el problema, puede instalar y ejecutar el programa Align proporcionado por el fabricante del disco duro. Descargue el programa Align del sitio web del fabricante del disco duro e instálelo.

#### **Nota per l'installazione di Windows XP (Solo sul modello corrispondente) ITA**

- **D. Le prestazioni del sistema sono rallentate dopo l'installazione di Windows XP. Cosa posso fare?**
- **R.** Per risolvere il problema, è possibile installare ed eseguire il programma Align fornito dal produttore del disco rigido. Scaricare e installare il programma Align dal sito del produttore del disco rigido.

#### **Opmerking voor installatie van Windows XP (Alleen op overeenkomstig model) DUT**

- **V. De systeemprestaties nemen af na de installatie van Windows XP. Wat kan ik doen?**
- **A.** U kunt uw probleem oplossen door het programma Align te installeren en uit te voeren dat door de fabrikant van de HDD wordt geleverd. Download en installeer het programma Align van de website van de HDD-fabrikant.

#### **Informacja dotycząca instalacji systemu Windows XP (Tylko odpowiednie modele) POL**

#### **P: Urządzenie działa wolniej po zainstalowaniu systemu Windows XP. Co mogę zrobić?**

**O:** Aby rozwiązać ten problem, możesz zainstalować i uruchomić program Align, którego dostawcą jest producent dysków twardych. Pobierz ze strony producenta dysków twardych program Align i zainstaluj go.

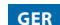

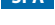

#### **Nota para a Instalação do Windows XP (Apenas no modelo correspondente.) POR**

#### **P: O desempenho do sistema abranda após a instalação do Windows XP. O que posso fazer?**

**R:** Para resolver o problema, pode instalar e executar o programa Align fornecido pelo fabricante da unidade de disco rígido. Transfira e instale o programa Align a partir do website do fabricante da unidade de disco rígido.

#### **Σημείωση για την εγκατάσταση των Windows XP (Για τα αντίστοιχα μοντέλα μόνον) GRE**

#### **Ε. Η απόδοση του συστήματος μειώνεται μετά από την εγκατάσταση των Windows XP. Τι μπορώ να κάνω;**

**Α.** Για να επιλύσετε το πρόβλημά σας, μπορείτε να εγκαταστήσετε και να εκτελέσετε το πρόγραμμα Align που παρέχεται από τον κατασκευαστή του σκληρού δίσκου.

Πραγματοποιήστε λήψη και εγκατάσταση του προγράμματος Align από τη διαδικτυακή τοποθεσία του κατασκευαστή του σκληρού δίσκου.

#### **Observação para instalação do Windows XP (Somente no modelo correspondente.) BRA**

#### **P: O desempenho do sistema diminui após a instalação do Windows XP. O que posso fazer?**

**R:** Para resolver o problema, você pode instalar e executar o programa Align fornecido pelo fabricante do HDD. Baixe e instale o programa Align no site do fabricante do HDD.

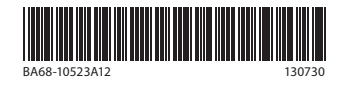